# G120XA 变频器宏功能 手册

2020-05

A:客户只有功率没有其他指标,给客户发送相关选型指导和样本 **Siemens** Industry Drive System Support

Industry Online Support

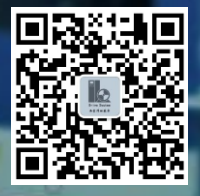

 $\sqrt{\frac{N EWS}{\sqrt{2}}}\$ 

## 目录

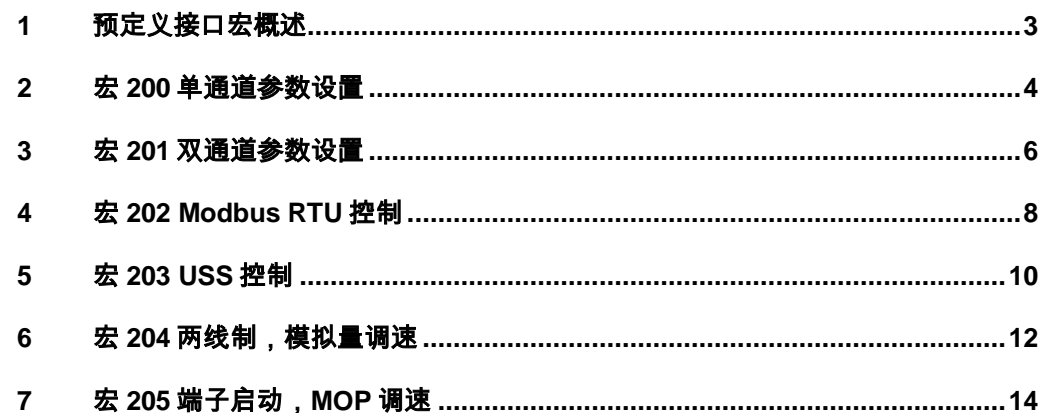

### <span id="page-2-0"></span>**1** 预定义接口宏概述

SINAMICS G120XA 为满足不同的接口定义提供了多种预定义接口宏, 每种宏 对应着一种接线方式。选择其中一种宏后变频器会自动设置与其接线方式相对应 的一些参数,这样极大方便了用户的快速调试。在选用宏功能时请注意以下两点:

- 1. 如果其中一种宏定义的接口方式完全符合您的应用,那么按照该宏的接 线方式设计原理图,并在调试时选择相应的宏功能即可方便的实现控制 要求。
- 2. 如果所有宏定义的接口方式都不能完全符合您的应用,那么请选择与您 的布线比较相近的接口宏,然后根据需要来调整输入/输出的配置。

使 用 InverterEdge 软 件 调 试 之 前, 找 到 C:\Siemens Drive 路 径 下 的 G120XA\_Device\_List.xlsm 文件,通过修改参数 P0015 设置宏。

#### 注意:

- 本手册只介绍使用 InverterEdge 软件调试 G120X/XA 变频器所用到的 "用户自定义宏",变频器原有标准宏介绍请参考 G120X/XA 的简明安 装手册。
- 本手册介绍的"用户自定义宏"只有在使用 InverterEdge 软件调试时才 能使用。

### <span id="page-3-0"></span>**2** 宏 **200** 单通道参数设置

#### 宏功能介绍

- 1. 启停控制:变频器的启动停止通过 DI 0 (5 号端子)控制,停车为 OFF2 惯性停车。
- 2. 速度给定:变频器的速度给定来源于模拟量输入 AI 0 (3/4 号端子),模拟量输入类 型为 0-10V 电压信号。
- 3. 其他功能定义:
	- DI 5 (17号端子) 为故障复位功能
	- DO 0 (18/19/20号端子)为变频器"就绪"状态输出
	- DO 1 (21/22 号端子) 为变频器"运行"状态输出
	- DO 2(24/25 号端子)为变频器"故障"状态输出
	- DO 3 (51/52 号端子) 为变频器"报警"状态输出
	- AO 0 (12/13 号端子) 为转速实际值输出, 0~20mA 电流信号
	- AO 1(26/27 好端子)为电流实际值输出,0~20mA 电流信号
	- 自动再启动功能激活,针对变频器所有故障执行自动重启,连续 3 次重启失 败后,变频器不再尝试自动重启

#### 接线图

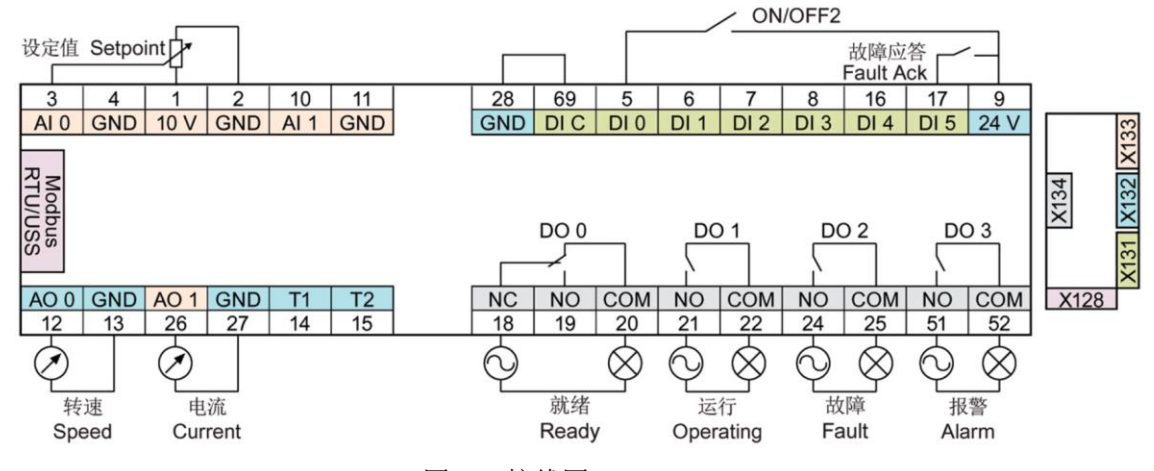

图 2-1 接线图

#### 参数表

设置宏 200 后, 变频器自动设置的参数如下表所示:

| 参数号       | 参数值      | 说明              | 参数组   |
|-----------|----------|-----------------|-------|
| p29650[0] |          | ON/OFF2 的 DI 选择 | CDS 0 |
| p29652[0] | r722.0   | ON/OFF2 的信号源选择  | CDS 0 |
| p0840[0]  | r29659.0 | ON/OFF1 的信号源选择  | CDS 0 |

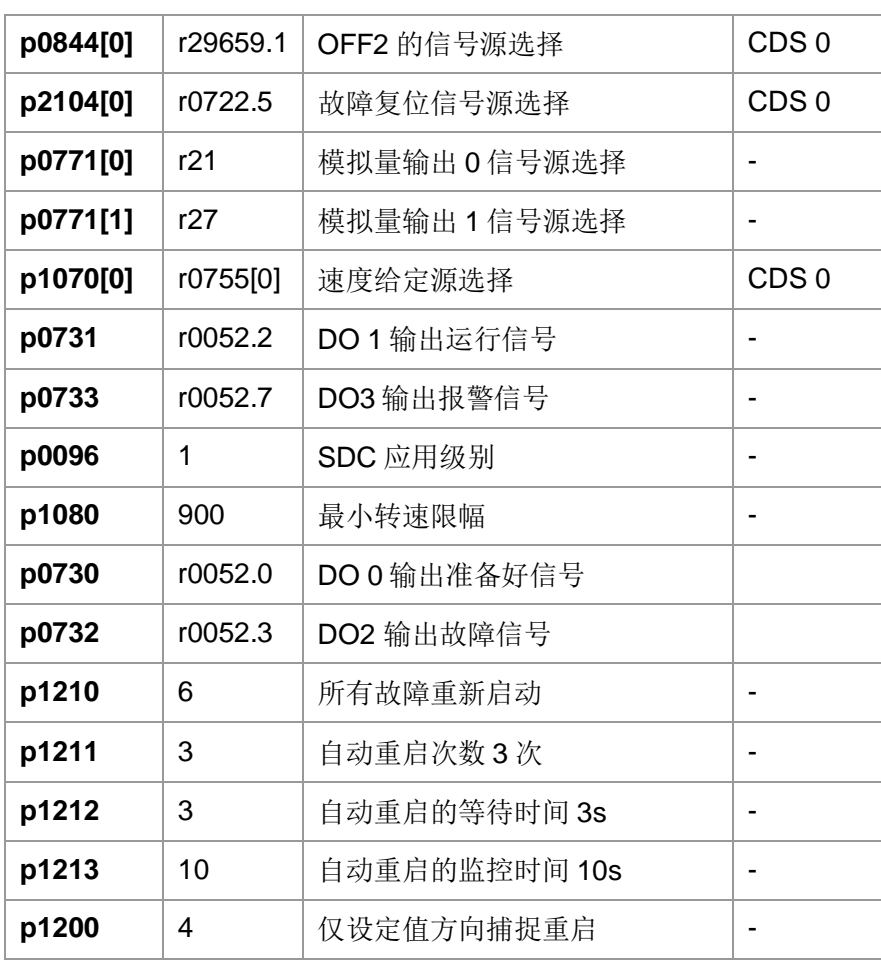

表 2-1 宏 200 自动设置的参数

### <span id="page-5-0"></span>**3** 宏 **201** 双通道参数设置

#### 宏功能介绍

- 1. 启停控制: 本地控制时变频器的启动停止通过 DI 0 (5 号端子) 控制, 停车为 OFF2 惯性停车。远程控制时变频器的启动停止通过 DI 1 (6 号端子)控制, 停车为 OFF2 惯性停车。
- 2. 速度给定:本地控制时变频器的速度给定来源于模拟量输入 AI 0 (3/4 号端子), 模 拟量输入类型为 0-10V 电压信号。远程控制时变频器的速度给定来源于模拟量输入 AI 1 (10/11 端子), 模拟量输入类型为 4-20mA 电流信号。
- 3. 其他功能定义:
	- DI 4(16 号端子)为本地/远程切换功能
	- DI 5 (17号端子)为故障复位功能
	- DO 0 (18/19/20 号端子)为变频器"就绪"状态输出
	- DO 1 (21/22 号端子) 为变频器"运行"状态输出
	- DO 2 (24/25 号端子)为变频器"故障"状态输出
	- DO 3 (51/52 号端子) 为变频器"报警"状态输出
	- AO 0(12/13 号端子)为转速实际值输出,0~20mA 电流信号
	- AO 1(26/27 好端子)为电流实际值输出,0~20mA 电流信号
	- 自动再启动功能激活,针对变频器所有故障执行自动重启,连续3次重启失 败后,变频器不再尝试自动重启

#### 接线图

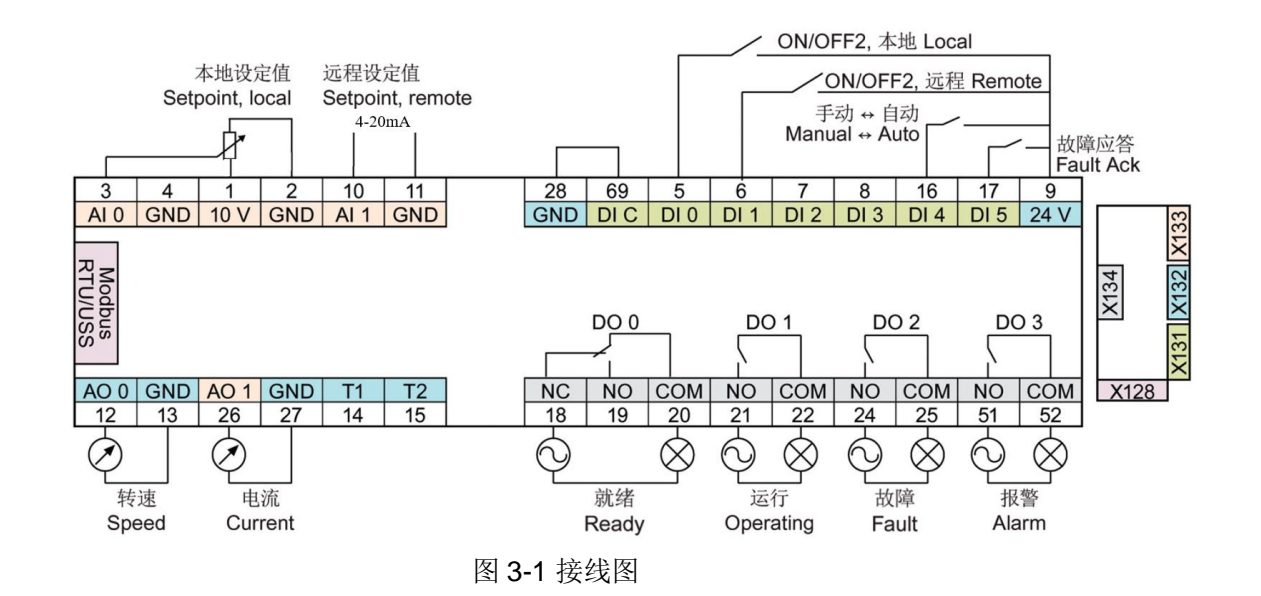

#### 参数表

设置宏 201 后, 变频器自动设置的参数如下表所示:

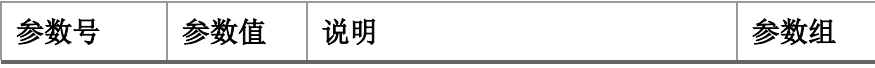

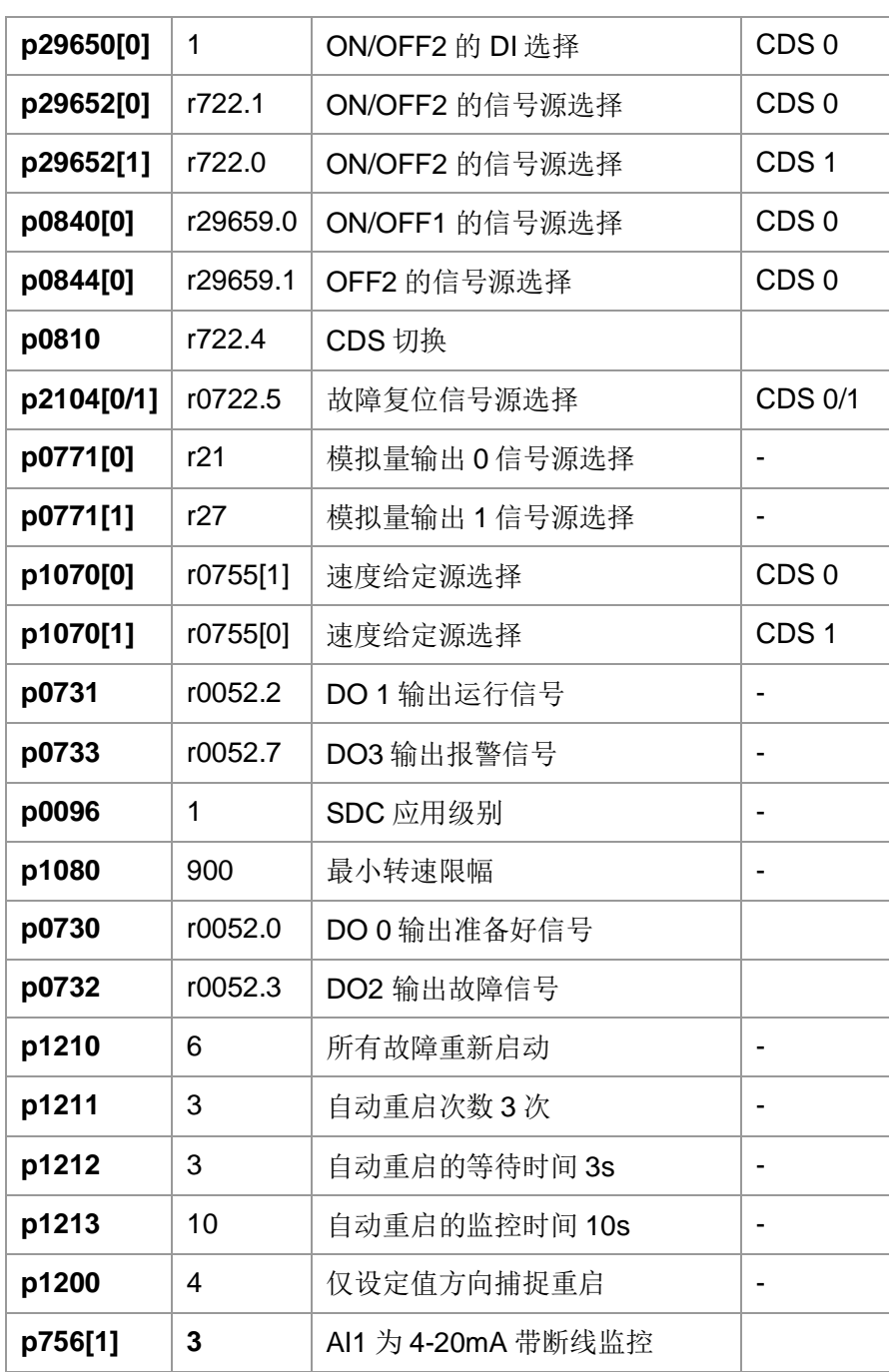

表 3-1 宏 201 自动设置的参数

### <span id="page-7-0"></span>**4** 宏 **202 Modbus RTU** 控制

#### 宏功能介绍

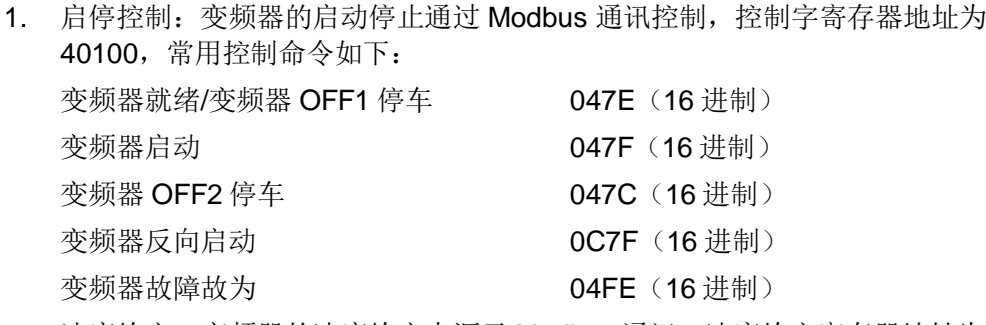

- 2. 速度给定:变频器的速度给定来源于 Modbus 通讯,速度给定寄存器地址为 40101, 上位机发送 16 进制的 4000 hex (十进制为 16384) 对应 100%转速, 对应参考转速 p2000 的值。
- 3. 其他功能定义:
	- DI 5(17 号端子)为故障复位功能
	- DO 0 (18/19/20 号端子)为变频器"故障"状态输出
	- DO 1 (21/22 号端子) 为变频器"运行"状态输出
	- DO 2 (24/25 号端子)为变频器"就绪"状态输出
	- DO 3 (51/52 号端子)为变频器"报警"状态输出
	- AO 0(12/13 号端子)为转速实际值输出,0~20mA 电流信号
	- AO 1(26/27 好端子)为电流实际值输出,0~20mA 电流信号

#### 接线图

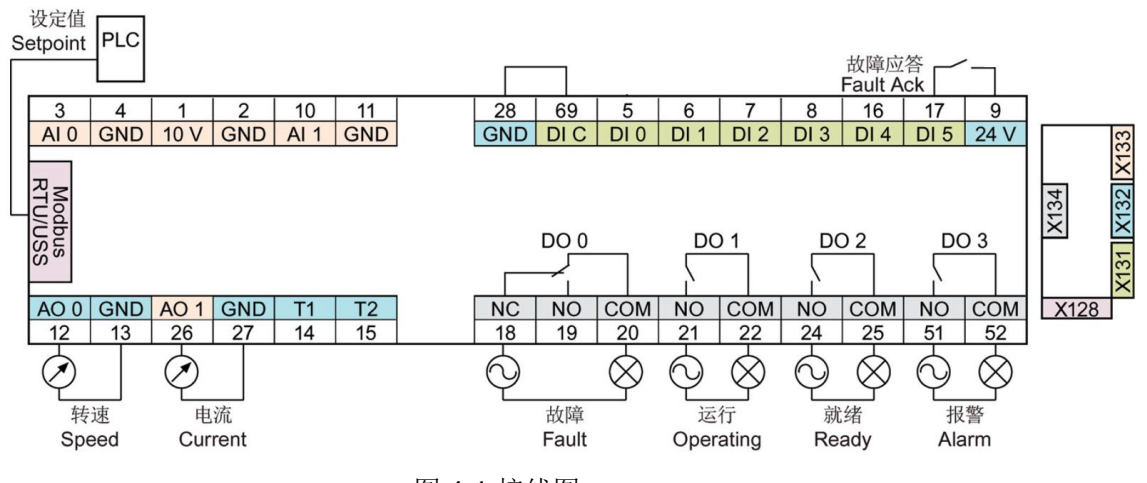

图 4-1 接线图

#### 参数表

设置宏 202 后, 变频器自动设置的参数如下表所示:

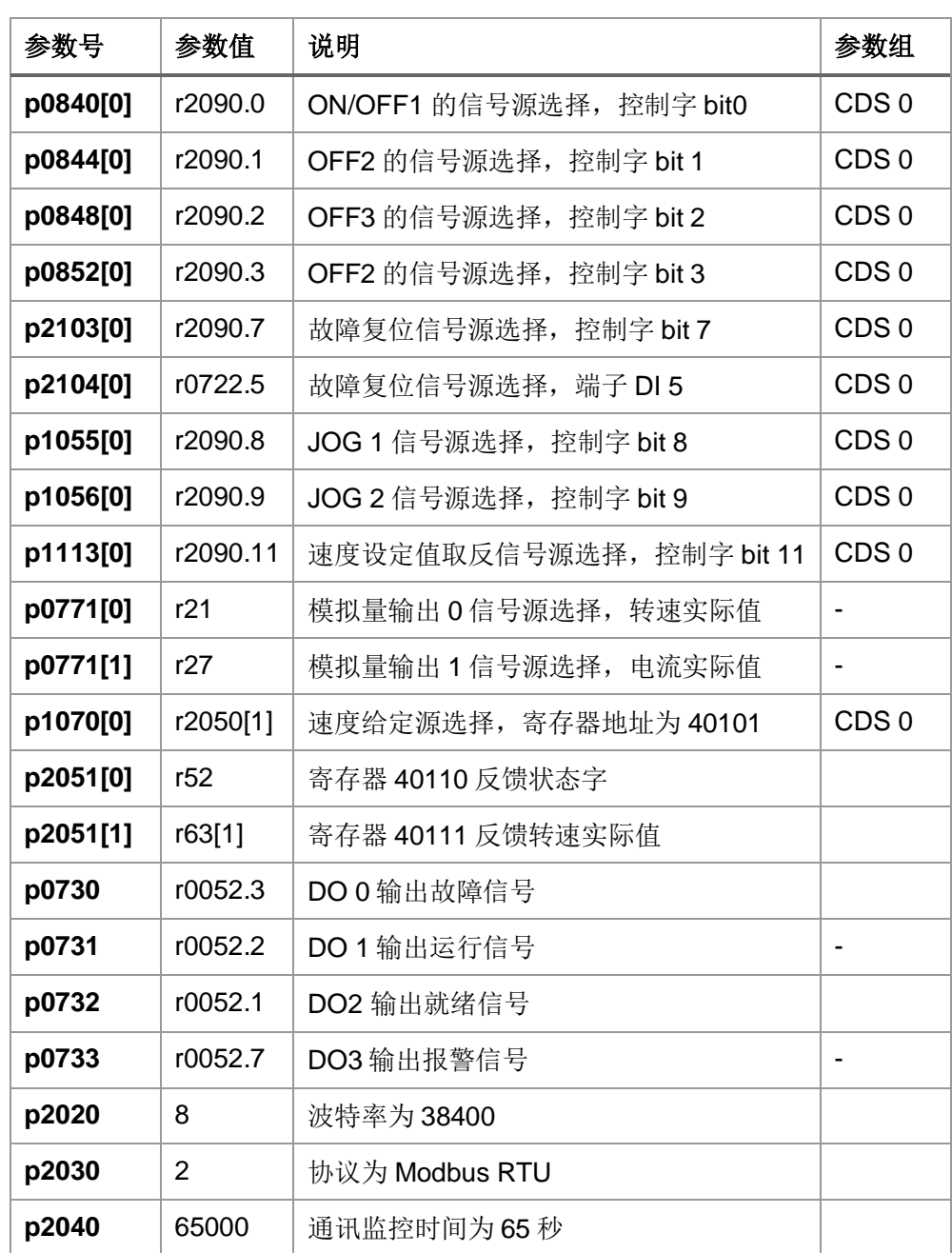

表 4-1 宏 202 自动设置的参数

### <span id="page-9-0"></span>**5** 宏 **203 USS** 控制

#### 宏功能介绍

- 1. 启停控制:变频器的启动停止通过 USS 通讯第一个字控制,控制字常用控 制命令如下: 变频器就绪/变频器 OFF1 停车 1047E (16 进制)
	- 变频器启动 **DATE (16 进制)** 变频器 OFF2 停车 047C(16 进制) 变频器反向启动 **DC7F** (16 进制) 变频器故障故为 04FE (16 进制)
- 2. 速度给定:变频器的速度给定来源于 USS 通讯第二个字, 上位机发送 16 进制的 4000 hex(十进制为 16384)对应 100%转速,对应参考转速 p2000 的值。
- 3. 其他功能定义:
- DI 5(17 号端子)为故障复位功能
- DO 0(18/19/20 号端子)为变频器"故障"状态输出
- DO 1 (21/22 号端子) 为变频器 "运行"状态输出
- DO 2 (24/25 号端子)为变频器"就绪"状态输出
- DO 3 (51/52 号端子)为变频器"报警"状态输出
- AO 0(12/13 号端子)为转速实际值输出,0~20mA 电流信号
- AO 1(26/27 好端子)为电流实际值输出,0~20mA 电流信号

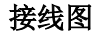

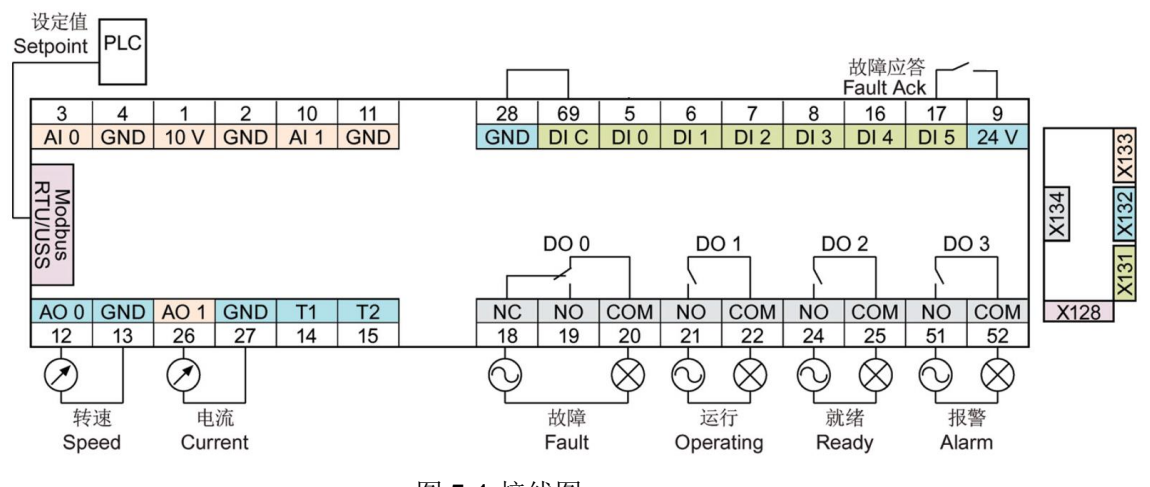

图 5-1 接线图

设置宏 203 后,变频器自动设置的参数如下表所示:

参数表

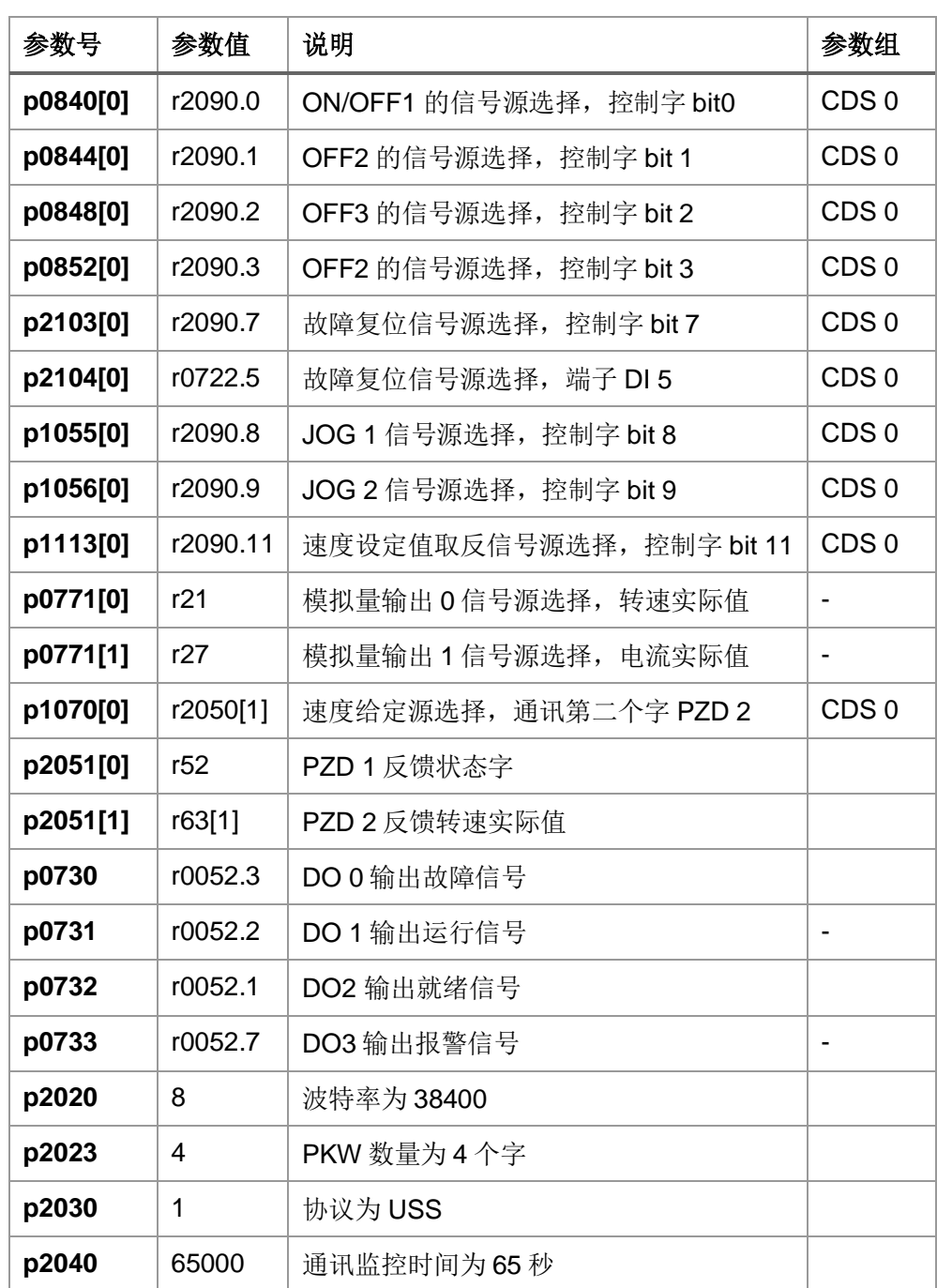

表 5-1 宏 203 自动设置的参数

### <span id="page-11-0"></span>**6** 宏 **204** 两线制,模拟量调速

#### 宏功能介绍

- 1. 启停控制: DI 0 (5 号端子)控制变频器正向启动, DI 1 (6 号端子)控制变频 器反向启动。
- 2. 速度给定:变频器的速度给定来源于模拟量输入 AI 0 (3/4 号端子),模拟量输 入类型为 0-10V 电压信号。
- 3. 其他功能定义:
	- DI 5(17 号端子)为故障复位功能
	- DO 0 (18/19/20 号端子)为变频器"就绪"状态输出
	- DO 1 (21/22 号端子) 为变频器"运行"状态输出
	- DO 2 (24/25 号端子)为变频器"故障"状态输出
	- DO 3 (51/52 号端子) 为变频器"报警"状态输出
	- AO 0(12/13 号端子)为转速实际值输出,0~20mA 电流信号
	- AO 1(26/27 好端子)为电流实际值输出,0~20mA 电流信号

接线图

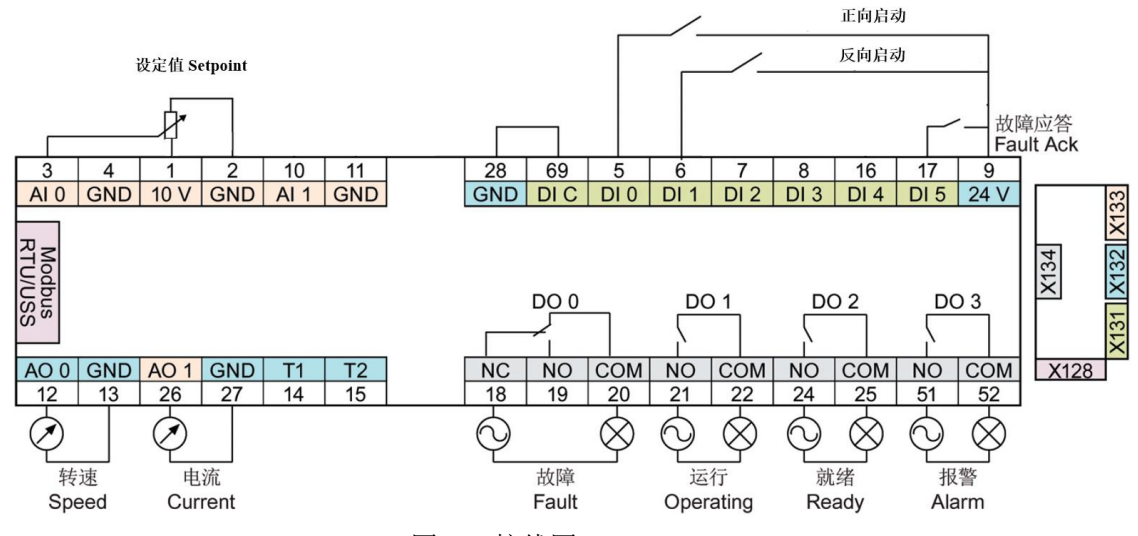

图 6-1 接线图

#### 参数表

设置宏 204 后, 变频器自动设置的参数如下表所示:

| 参数号      | 参数值     | 说明             | 参数组   |
|----------|---------|----------------|-------|
| p0840[0] | r1025.0 | ON/OFF1 的信号源选择 | CDS 0 |
| p0844[0] |         | OFF2 的信号源选择    | CDS 0 |
| p1020    | r0722.0 | 固定转速选择位 0      |       |

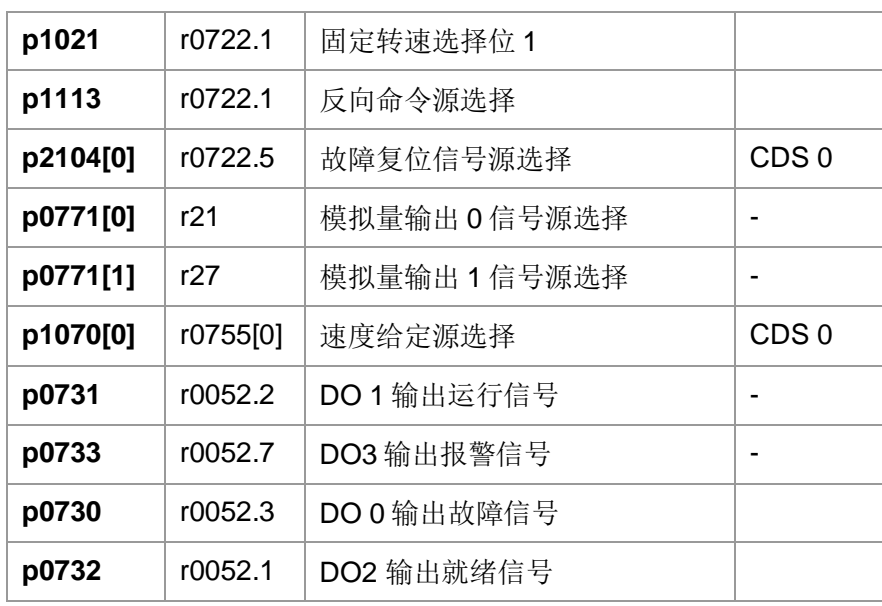

表 6-1 宏 204 自动设置的参数

### <span id="page-13-0"></span>**7** 宏 **205** 端子启动,**MOP** 调速

#### 宏功能介绍

- 1. 启停控制: DIO (5号端子)控制变频器的启动停止。
- 2. 速度给定:变频器的速度给定来源于内部电动电位器 MOP,端子 DI 1 (6 号端子)为 MOP 升速,端子 DI 2(7号端子)为 MOP 降速。
- 3. 其他功能定义:
- DI 5(17 号端子)为故障复位功能
- DO 0 (18/19/20 号端子)为变频器"故障"状态输出
- DO 1 (21/22 号端子) 为变频器"运行"状态输出
- DO 2 (24/25 号端子)为变频器"就绪"状态输出
- DO 3 (51/52 号端子) 为变频器"报警"状态输出
- AO 0(12/13 号端子)为转速实际值输出,0~20mA 电流信号
- AO 1(26/27 好端子)为电流实际值输出,0~20mA 电流信号

接线图

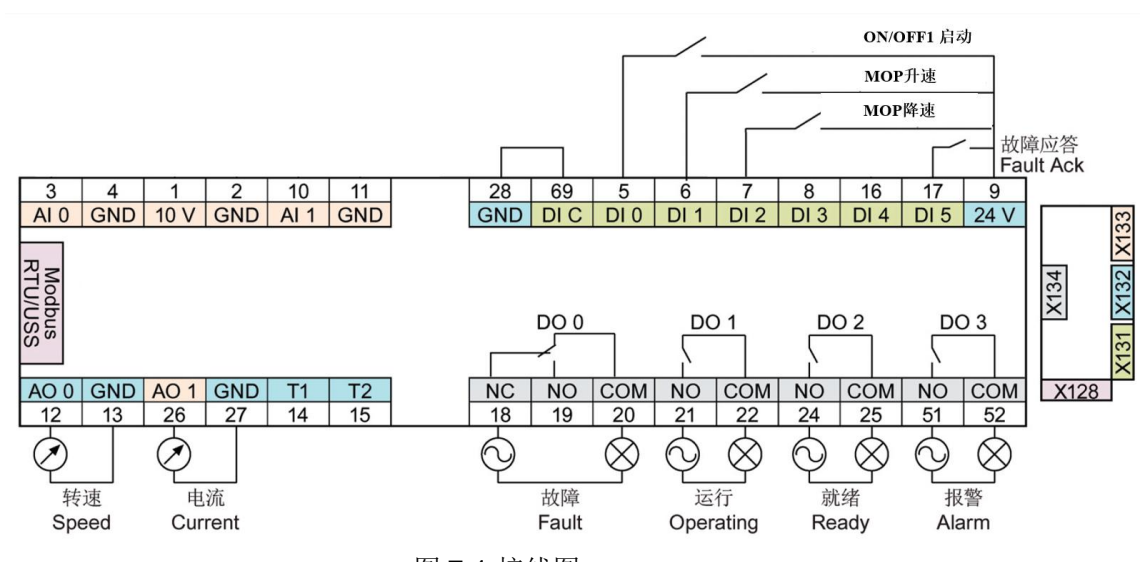

图 7-1 接线图

#### 参数表

设置宏 205 后, 变频器自动设置的参数如下表所示:

| 参数号      | 参数值     | 说明             | 参数组   |
|----------|---------|----------------|-------|
| p0840[0] | r0722.0 | ON/OFF1 的信号源选择 | CDS 0 |
| p0844[0] |         | OFF2 的信号源选择    | CDS 0 |
| p1035    | r0722.1 | MOP 升速信号源选择    |       |

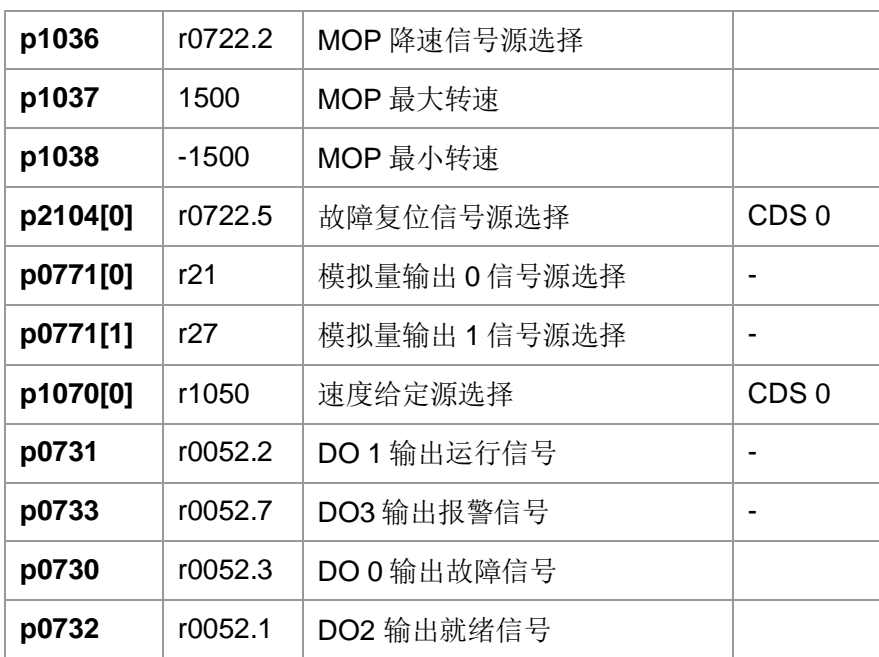

表 7-1 宏 205 自动设置的参数